# G7校正工作流程的分析及应用

刘瑞芳,郝健强,王 波

(天津科技大学,天津 300222)

摘要:根据 G7的核心理念,阐述了 G7校正工作流程。分析了校正印刷和确认印刷阶段的控制要点。结合 Curve2软件,介绍了典型的 G7校正工作流程的主要实施步骤,分析了该流程中需要控制的重要参数,如灰平 衡、NPDC曲线、HR和 TVI曲线等。为理论研究和生产实践提供帮助。

关键词:G7校正工作流程;Curve2软件;灰平衡;NPDC曲线;TVI曲线

中图分类号: TS801.3; TS807 文献标识码: A 文章编号: 1001-3563(2011)07-0097-06

#### Analysis and Application of G7 Calibration Workflow

LIU Rui-fang, HAO Jian-qiang, WANG Bo

(Tianjin University of Science & Technology, Tianjin 300222, China)

Abstract: G7 calibration workflow was elaborated according to the core idea of G7. Control points of calibration run and confirmation run were analyzed. The main calibration steps in a typical G7 calibration workflow with Curve2 were introduced, and several important parameters needed to control in the workflow were analyzed, such as gray balance, Neutral Print Density Curve, Highlight Range, Tone Value Increase and so on. The purpose was to provide reference for theoretical research and practical production.

Key words: G7 calibration workflow; Curve2 software; gray balance; NPDC; TVI curve

G7正在广泛地被各国的印刷企业所接受,国内 企业也不例外,<sup>对</sup> G7给予了越来越多的关注,希望 将 G7 工艺应用到自己的印刷生产中,提升印品质 量,以期与国际接轨。

## 1 G7简介

G7 proof-to-print(打样到印刷)流程,是由 IDE-Alliance(美国国际数码企业联盟)成立的 GRACoL (美国商业平版胶印应用普通要求)委员会开发,用于 校正印刷机或打样机的一种过程控制方法。 2006 年 GRACoL发布了其规范的最新版本 GRACoL7。 G7 是 IDEAlliance 的注册商标,是最新的 GRACoL 7 规 范的基础,G7中的 <sup>G</sup> 代表要校正的灰色(Gray)值,<sup>7</sup> 则代表 7 个在 ISO 12647-2 印刷标准中定义的基本 色,即 CMYKRGB。要明确, IDEAlliance 规范和准 则并不是标准,它基于和依赖于ISO12647-2标准。 IDEAlliance从来没有打算与ISO 标准竞争,而是推

广和执行像ISO12647-2这样的标准,并提出可能 改进的方法。

#### 2 G7的理念

G7的核心理念就是要在不同的印刷条件下,<sup>实</sup> 现趋于一致的印刷质量。 G7建立在 CTP 计算机直 接制版、ICC、数码打样和分光光度计检测基础上,<sup>通</sup> 过分光光度计对印张上的中性灰平衡进行测量控制, 以中性印刷密度曲线 NPDC为依据,以亮调范围 HR 为控制重点,保证 HR 的密度和色度,确保中亮调的效 果,牺牲暗调,来匹配图像的视觉效果[1]。不再将传统 印刷质量控制方法中的实地密度、网点扩大 TVI 曲线、 相对反差、油墨叠印等作为复制质量控制的重点。

## 3 G7校正工作流程

整个 G7 印刷机校正需要至少 2 轮印刷:先进行 校正印刷,从中绘制校正曲线;然后进行确认印刷,以

收稿日期:  $2011 - 01 - 08$ 

作者简介:刘瑞芳(1978-),女,山西阳泉人,硕士,天津科技大学讲师,主要从事印刷与数字出版方面的教学与研究。

#### 确保新曲线与理想曲线相吻合。

校正 印 刷 的 主 要 优 势 是 实 现 由 GRACoL 或 SWOP(轮转胶印出版规范)等印刷规范中所规定的 单色实地油墨 CMYK 和双色叠印油墨 RGB 的  $CIELab 值。由于每种油墨包含3个目标值  $L^*$ , $a^*$$ 和b\* ,而实地密度值只有一个,因此可用密度计测量 CMY 实地密度值,作为正式印刷控制中的目标密度 会更容易些。 <sup>当</sup> CIELab和密度值发生冲突时,前者 优先。 在达到标定的实地墨量后,检查每一 CMYK 色版的 TVI,此阶段精确的 TVI值并不重要,其主要 目的只是确保印刷状态正常,即所有油墨 TVI曲线 必须流畅平滑[2] 。 灰平衡和 NPDC 在此阶段也不重 <sup>要</sup>,但如果校正印刷本身已很接近 G7,可能的话,可直 接在 印 刷 机 上 微 调 优 化 灰 平 衡 与 NPDC (只 要 CMYKRGB7 个 实 地 色 块 的 CIELab保 持 在 规 范 值 内),但如果不确定,就直接以实地值为目标,将灰平衡 <sup>和</sup> NPDC留给 G7曲线处理。 接下来可能是印刷机校 正中最难的部分,调整印刷机使实地油墨密度和灰平 衡在整张纸上尽可能均匀。 达到上述目标条件后,以 正常生产速度印刷,并再次检查实地油墨值和均匀性 <sup>等</sup>,隔段时间取样,测量样张的 Press2Proof测试图(<sup>简</sup> 称 P2P),用 FanGraph 或 Curve 软件生成 CTP RIP 校 正曲线,来补偿印刷机和标准 GRACoL或SWOP参考 印刷规范间的任何固有的阶调或灰平衡误差。 然后用 新的 RIP 曲线再次制版,进入确认印刷阶段。

确认印刷要保持和校正印刷完全一样的印刷条 <sup>件</sup>,此阶段有2个主要目的:验证 G7校正法是否有效 及实践 G7法。 此阶段,灰平衡和 NPDC比实地油墨 CIELab值更重要。 测量用新 RIP曲线印刷的 P2P,<sup>并</sup> 绘制 NPDC曲线,检查与目标曲线的拟合程度,应几乎 完全覆盖目标曲线。 对最后完成的理想样张,记录好 各项印刷数据,包括 HR,HC和SC色块的密度和灰平 衡值, CMYKRGB 实地油墨的 CIELab 值和密度值、 TVI等,作为以后印刷控制的数据参考,但要注意,<sup>所</sup> 记录的这组数据是针对当前的纸张/油墨/印刷机等印 刷条件,若以后更换了条件,则需要重新做 G7校正。

## 4 Curve2软件在典型 G7校正工作流程中的 应用

推广 G7 规范的最好方法是向印刷业提供低成 本的工具,如Curve2软件。 当使用 G7校正工作流程 <sup>时</sup>, Curve2软件使 RIP曲线校正值计算变得更容易

且更精确,除提供 NPDC曲线外,还提供诸如灰平衡、 网点扩大曲线、油墨色相/饱和度等许多视觉参照,辅 助用户评估使用设备的自然曲线。

下面结合 Curve2软件,介绍主要的 G7 校正步 骤。

#### 4.1 印刷并测量P2P测试图

G7 最重要的工具是 P2P 测试图,见图 1,可在 ht-

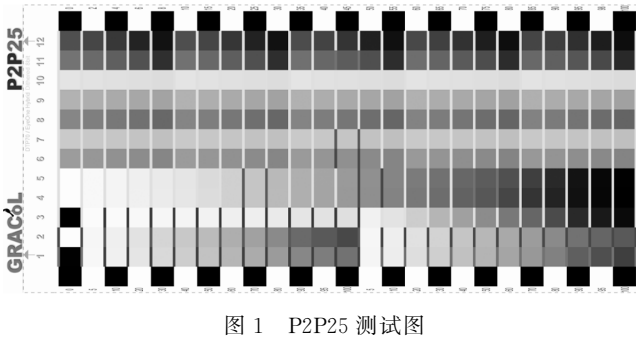

Fig. 1 The P2P25 target

tp://www.idealliance.org/<sup>免</sup> <sup>费</sup> <sup>获</sup> <sup>得</sup>,P2P25 <sup>是</sup> <sup>在</sup> P2P23 的基础上又多加一列,共 12 列,每列 25 个色块。 这多加的一列用于分析青为87.5%的灰平衡,对于打 样设备非常有用,前5列中包含了一次色、二次色、<sup>单</sup> 色黑、三色灰的阶调,后7列用于灰平衡查找,使用 Curve2软件读取数据后可以自动查找灰平衡。

如果校正胶印机,至少要放2<sup>个</sup> P2P,彼此互成 180°,尽量确保 P2P 单面印刷,如果必须要反面印刷, 那么就用黑衬垫来测量,或确保反面图像在整个 P2P 区域内是均匀的淡色调[3] 。 由于像胶印机这样的印刷 设备,在不同批次印刷中性能差异很大,只一次校正印 刷不足以确定该设备的平均状态,最好是把几天或几 周内的校正数据求平均,作为设备平均性能的依据。 而打样系统相对比较稳定,通常只要放一个P2P。

需要对印刷的 P2P 进行测量,P2P25 <sup>有</sup> <sup>2</sup> 个版 <sup>本</sup>,分别为 P2P25<sup>和</sup> P2P25Xa,以适应不同的测量设 备。 自动 P2P 测量设备有: X-Rite Spectroscan, Eye-One Pro, EyeOne IO, DTP-70, iSis, 例如 X-Rite iSis 上可以读取 P2P25Xa,而不能读 P2P25,但只要版本 号相同(例如 25),那么色块百分比值还是一样的。 变更版本号(<sup>如</sup> P2P26)意味着色块值的变化。 当测 量任何P2P测试图时,一定要使用拥有同样版本号的 txt定义文件[4] 。

### 4.2 加载测量文件到 Curve2中

Curve2软件并不直接与测试仪器相连接。 一定

要先测量 P2P,并保存为测量数据文件,然后将其加 载到Curve2中。 Curve2兼容所有CGATS标准文件 格式,如由 X灢RiteColorPort软件保存的文件,也兼 容由 X-Rite MeasureTool™ 导出的标记文件和由 CHROMiX ColorThink™导出的文件等。另外,还可 兼容由应用程序(如 Microsoft Excel)导出的自定义 文本文件,前提是该文件的每一行必须包含有印刷 CMYK 色块值和测量值。 P2P测量文件可能包含的 数据有 CIELAB,CIEXYZ或光谱数据。 当同一文件 中包含多种数据类型时,Curve2优先考虑光谱数据, 其次是 CIEXYZ,最后是 CIELab 值<sup>[5]</sup>。

一旦加载好测量文件,Curve2可将其与理想 G7 NPDC曲线做比较。 若选中多个测量文件,则软件会 自动对其求平均。 红色代表最终的"平均曲线",绿色 代表理想 NPDC曲线,蓝色代表 Measurements列表 中选中的某一测量文件对应的曲线(本例中选中的 before. txt 文件为 G7 校正前的 P2P 文件), 见图 2。

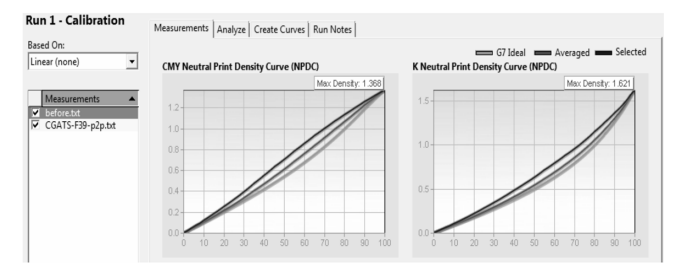

图2 G7校正前的 NPDC曲线 Fig. 2 NPDC curve before G7 calibration

从 NPDC 曲线可以看出,设备 NPDC 曲线与 G7 NP-DC曲线相差较大。

#### 4.3 分析油墨色相/饱和度和其它参数

<sup>在</sup> Analyze面板,通过Ink & Paper,G7<sup>和</sup> TVI 标签,可分析油墨色相/饱和度、灰平衡和 TVI等。 4.3.1 分析油墨色相/饱和度

<sup>在</sup>Ink & Paper标签中,可输出如蜘蛛状的Ink Hue/Chrome 图、实地油墨和纸色的 AE 值, 若提供 光谱 <sup>数</sup> <sup>据</sup>, <sup>还</sup> <sup>将</sup> <sup>显</sup> <sup>示</sup> CMYK <sup>密</sup> <sup>度</sup> <sup>值</sup>, <sup>见</sup> <sup>图</sup> <sup>3</sup>。 Ink Hue/Chrome图基于 CIEa\* /b\* <sup>图</sup>,当a\* /b\* 值从中 间的纸白增加到外端的最大饱和度时,它揭示了  $CMY$  原色和  $RGB$  叠印色的  $a^* / b^*$  图。 理论上, 每一 彩色线条的末端应该落在绿色小圆内,较大的黄色圆 表示严重偏差。绿色和黄色圆的大小可通过修改 【Edit】菜单中【Preferences】下的 dE warn:和 dE crit-

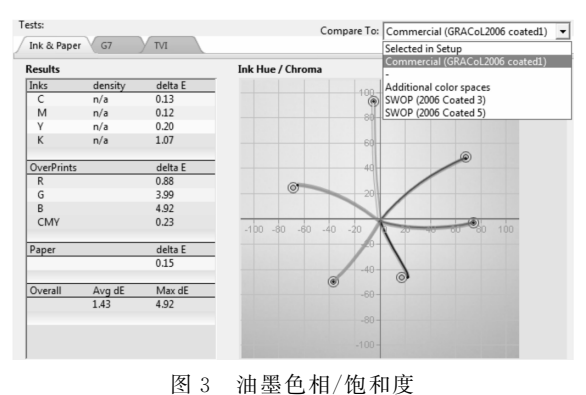

Fig. 3 The Ink Hue/Chrome graph

ical: 选项值来调整。圆的位置与 Compare To 下拉 列表值有关, Compare To 代表要比较的理想色空间, 一般选择标准商业印刷规范 GRACoL或出版印刷规 <sup>范</sup>SWOP,不同的参考色空间将改变圆的位置及输出 结果中的 ΔE 计算值。 Compare To 选项只影响油墨 色相/饱和度图, 对 G7 灰平衡和 TVI 测试无效。 Results 还可显示实地色 CMYKRGB、纸张及 CMY  $(300\%)$  ? 个色块的  $\Delta E$  值、平均  $\Delta E$  和最大  $\Delta E$  值。 平均 <sup>殼</sup><sup>E</sup> 值是对除 CMY(300%)外的所有8个色块 <sup>的</sup> <sup>殼</sup><sup>E</sup> 值平均得来的。 由图3中的表和图,都可得知 双色叠印色绿和蓝的色差较大,其它色的色差很小。 4.3.2 分析灰平衡

G7<sup>标</sup> <sup>签</sup> <sup>中</sup>, <sup>左</sup> <sup>侧</sup> <sup>为</sup> <sup>结</sup> <sup>果</sup> <sup>输</sup> <sup>出</sup> <sup>表</sup>, <sup>右</sup> <sup>侧</sup> <sup>为</sup> Curve Shape (delta  $-L^*$ ) 图 和 Gray Balance (CMY  $a^*$ ,  $b^*$ , delta $-F$ )图, $\mathbb{R}$  4. Curve Shape (delta $-L^*$ )

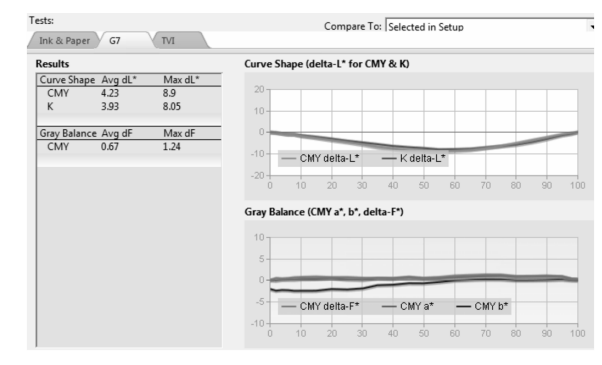

图 4 △L 曲线形状和灰平衡

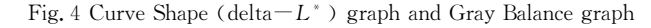

图中的2条线代表 CMY 和 K 灰阶与理想 NPDC 曲 线的 ΔL 偏差, Gray Balance(CMY  $a^*$ ,  $b^*$ )图是 G7 灰平衡曲线图。 G7灰平衡中 CMY 叠印中性灰色块 的理想 $a^* / b^*$  值, 与该色块青网点百分比 $(C)$ 、纸张 的色度  $a^*/b^*$  值有关,关系如下: $a^*_{\text{\tiny\rm E}} a^*_{\text{\tiny\rm E}} x = a^*_{\text{\tiny\rm E}} x \times (100 -$ 

 $(C)/100$ ;  $b_{\frac{4}{10}} = b_{\frac{4}{30}} \times (100-C)/100^{16}$ 。理想情况 下,图 $4 \Phi a^*$  和 $b^*$  线将是笔直的, 当 $C=0$  时, 这 2 条线的起点是纸张的  $a^*$  和  $b^*$  值; 当  $C=100$  时,  $2 \nless$ 线的终点都为0,见图5。 而实际中,由于大部分印刷

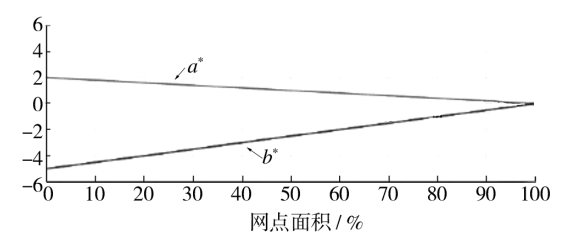

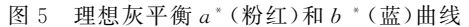

Fig. 5 Ideal gray balance curves for  $a^*$  (pink) and  $b^*$  (blue)

设备难以预测或在高油墨覆盖区不稳定,使得这2<sup>条</sup> 线很少完全笔直,一般 70%~100%间的偏差较大 $^{\text{\tiny{[5]}}}$ 。 Gray Balance (delta-F)图用 ΔF 表示独立于亮度误差 的整体色差。Δ $F=(\Delta a^2 + \Delta b^2)^{0.5}$  ,由于灰色或近中性 色处的颜色误差比亮度误差更明显, ΔF 是评估灰平衡  $\mathbb{E}$ "近中性"的极好指标。在 CIE  $a^* / b^*$  图上, ΔF 的含 意是两点间的直线距离,见图  $6^{\text{\tiny{[5]}}}$ 。

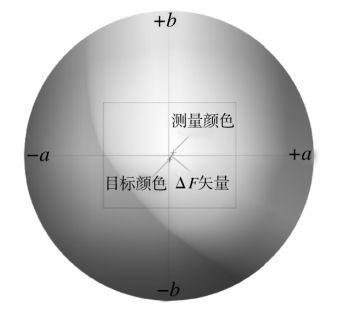

图6 殼<sup>F</sup> 在 CIEa\*/b\* 图上的含义 Fig. 6 The meaning of  $\Delta F$  on the CIE  $a^*/b^*$  diagram

#### 4.3.3 分析 TVI

TVI标签中,出现 TVI(dotgain)from CIEXYZ <sup>图</sup>,用以评估单个油墨性能。 <sup>此</sup> TVI图不同于传统 <sup>T</sup>状态下用密度公式计算的 TVI图,而是根据 David McDowell建议的<sup>Z</sup> 因子,<sup>用</sup> CIEXYZ计算而来。

对于品红和黑墨:

TVI=100
$$
\times \frac{Y_p - Y_t}{Y_p - Y_s} - TV_{Input}
$$
  
对于ู

$$
TVI = 100 \times \frac{Z_p - Z_t}{Z_p - Z_s} - TV_{Input}
$$

对于青墨:

$$
TVI = 100 \times \frac{(X_p - CZ_p) - (X_t - CZ_t)}{(X_p - CZ_p) - (X_s - CZ_s)} - TV_{Input}
$$

其中: $X_{p}$ , $Y_{p}$ , $Z_{p}$  表示纸张的 XYZ 值; $X_{p}$ , $Y_{p}$ , $Z_{p}$  表 示某色调的  $XYZ$  值; $X_i, Y_i, Z_i$  表示实地墨的  $XYZ$  值,  $C$ 为常数(目前估计为  $0.55$ ) $^{[5]}$ 。用密度公式计算的 TVI 值通常要高些。一般而言, CMY 的每条 TVI 曲线 之间的差值约在±3%内,黑版通常高出约为3%~  $6\%$ <sup>[7]</sup>,每种油墨的 TVI 曲线应类似于图 7。虽然

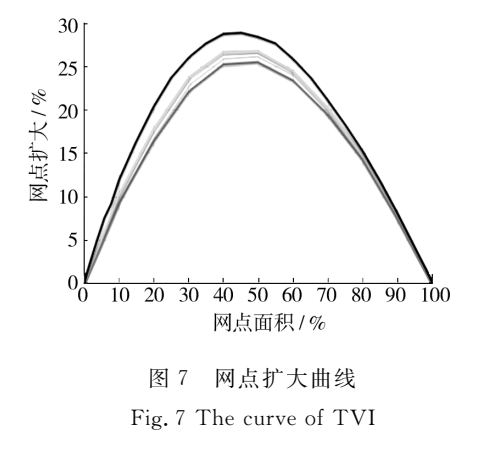

GRACoL及 SWOP 中并没有提供精确的 TVI 目标 <sup>值</sup>,但可根据相对特征数据集 CIEXYZ值估算。

#### 4.4 绘制 CTP RIP 校正曲线

Curve2 中最重要的功能是 Create Curves 面板 <sup>中</sup> RIP校正曲线的绘制,见图8。 先选择要校正的控

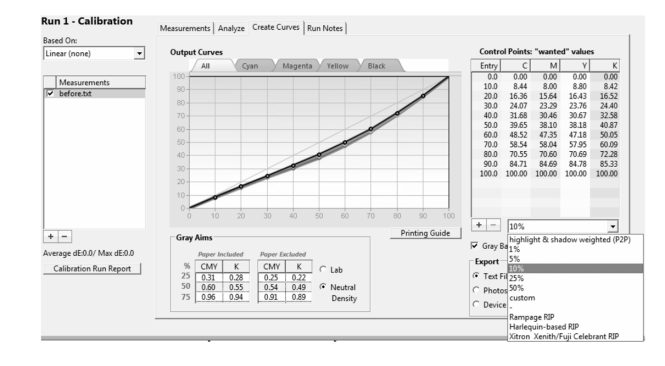

图8 校正曲线的绘制 Fig. 8 Plotting of calibration curves

制点数。 如果 RIP系统指定了 Entry点,则确保这些 点与ControlPoints中的Entry列的数据匹配。 如果 RIP系统允许自定义 Entry点,则可添加足够的点使 曲线更平滑,一般在设备 NPDC 弯曲(与理想 NPDC 曲线相比)最明显处添加。 通常应使用尽可能少的控 制点,除非设备非常稳定且具有可重复性,但在更亮 阶调处最好多设几个点,因为人眼对亮调最敏感。 下 面介绍 CreateCurves面板中的几个重要项目:Gray Balance,Delta,GrayAims。

4.4.1 GrayBalance选项

GrayBalance选项决定是否进行灰平衡校正。

打开 GrayBalance时,Curve2为CMY 计算各不 相同的输出曲线值,换句话说,做出3条单独的 CMY 校正曲线。 当 C, M 和 Y 在任何 Output Curve Set 序列中的最大偏差 》1%,且设备一直使用相同的灰 平衡偏差印刷,则建议绘制不同的 CMY RIP 曲线。 在下列情况下,也需进行灰平衡校正:在高度稳定的 设备(如喷墨打印机或半色调数码打样机)上,即使很 微小的灰平衡误差也应予以纠正;在较不稳定的设备 (如平张印刷机)上,只有当P2P中的偏差代表了该设 备平均灰成像情况时,才纠正其灰平衡误差;在十分 不稳定的印刷设备上,应该对不同时间段印制的多张 P2P进行数次抽样测试,来确定平均灰平衡状况<sup>[4]</sup>。

关闭 GrayBalance时,Curve2基于 NPDC 曲线 目标值,计算出相同的 CMY 输出曲线值,这时并不 进行任何灰平衡误差校正。 在以下情况下,不需进行 灰平衡校正:测试印张的灰平衡已经很完美;测试印 张几乎是中性的,误差小于常规印刷偏差;设备非常 不稳定以至无法分析出平均灰平衡情况等。 此外,有 **少要介绍 Gray Balance 的 Gray Balance Settings 选顶,** 见图 9。选中 Paper White 时,灰平衡是基于 P2P 所印

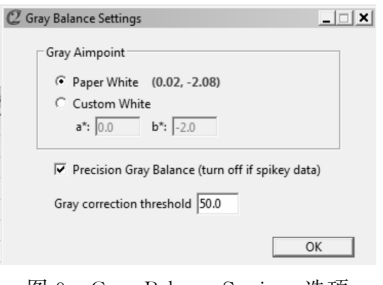

图 9 Gray Balance Settings 选项 Fig. 9 Gray Balance Settings options

刷的承印物颜色。 假如灰平衡是基于任意纸张的颜 色,则选中 Custom White,并手动输入  $a^*$  和  $b^*$  值。 Gray Correction threshold 选顶依据青百分比,设定何 时开始减少灰平衡校正。 默认情况下,在暗调处要减 少灰平衡校正量,在100%处则无需校正。 当青的阈值 设置为50%时,说明从0%~50%完全校正,见图10。 对于不稳定的暗调平衡设备,如胶印机建议设置为 50%,如果设置超过50%可能会导致一色和两色渐 变和专色问题。如果校正曲线显示"水平"或"反转",

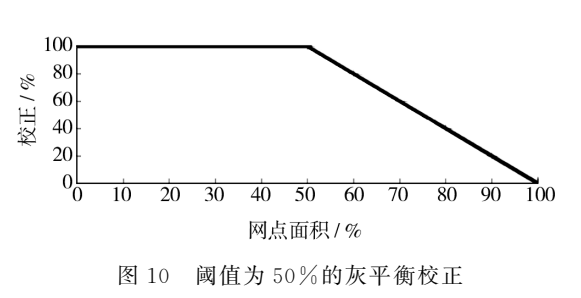

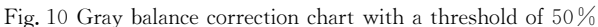

则降低起点值。 设置的起点越高,就会进一步扩大暗 调处的灰度校正,最大有效校正设置为 87.5%<sup>[4]</sup>。

4.4.2 Delta选项

该洗项可更严格地进行灰平衡分析。 好的 G7 校 正在 Entry 列中小于 50%区域的差值应不超过± 1.0%,大于50%区域不超过±2%,当然这将取决于设 备的复制性、输入到 RIP 中的曲线控制点数等因素<sup>[4]</sup>。 4.4.3 GrayAims

Gray Aims 可自动计算出校正设备在 25% (HC)、50%(HR)<sup>和</sup> 75%(SC)处的中性灰色块值。 如果印刷机或打样机控制条中包含以上色块,则 GrayAims可快速便捷地提供这些色块的中性密度 ND(NeutralDensity)<sup>或</sup> <sup>L</sup> <sup>值</sup>,这样就能在生产期间 测试出设备的 NPDC 性能。 <sup>3</sup>个灰色块值若用 ND 表示,则点击 Neutral Density 按钮,其中 Paper Included指包含纸张密度在内的绝对密度值,<sup>而</sup> Paper Excluded指减纸后的相对密度值,见图11。 HC,HR

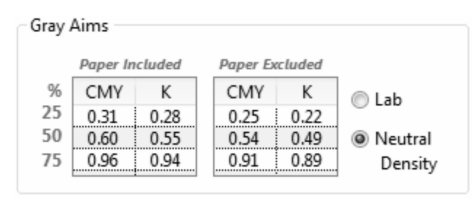

图11 用 ND表示的灰色块值 Fig. 11 Gray patch values in ND

<sup>和</sup>SC色块的相对 ND(减纸)的灰目标值见图12。 <sup>若</sup> <sup>用</sup><sup>L</sup> 表示,选中 Lab选项,注意只在 PaperIncluded 下提供 L 值, 而 Paper Excluded 下无此读数。

#### 4.5 为 RIP 赋新的控制点校正值

若要应用控制点校正值到 RIP <sup>中</sup>,可将 Create Curves 面板的 Control Points 列表中的校正值,手工 键入到 RIP中;或将其导出能被 RIP 接收的文本文 件类型,然后再将文件导入到 RIP中。

有些 RIP 要求输入"测量值"(勾选 Setup 窗口中

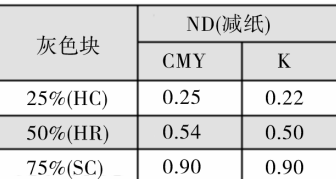

图12 HC,HR和SC色块的相对 ND目标值(减纸) Fig. 12 Relative ND Aims (minus paper) of HC, HR and SC

的"Measured"选框),这时 Control Points 列表将显 示 RIP 所需的理论阶调值;否则 RIP 接收的是"想要 值", Control Points 列表默认显示的就是"想要值", 即校正后每个Entry点应得到的值。 比如,如果50% 的曲线点有一个新的目标值为55%,则检查新版的 50%色块处是否比未校正过的印版深大约 5%。 <sup>一</sup> 般而言,需为不同的油墨 CMY 输入不同的想要值, 但如果关闭前述的 GrayBalance选项,或如果设备无 灰平衡误差,<sup>则</sup> CMY 想要值可能是相同的。

## 4.6 采用新 RIP 曲线印刷 P2P 并进行测量

为了验证 G7 校正是否有效,采用新的 RIP 曲线 印刷新的 P2P 测试图。 除新的 RIP 曲线外,一定要 使用与第1次印刷P2P相同的油墨、承印物和印刷条 <sup>件</sup>。 测量新 P2P测试图,并保存为新的 P2P 测量数 据文件。

## 4.7 验证 G7校正精度

Curve2中可通过2种方法来验证 G7精度:借助 新的验证印刷 Run,或使用 G7Verify窗口加载新的 P2P测量文件。 下面以第1种方法来举例说明。

先新建一个验证印刷 Run,可以随意命名;然后 加载采用新的 RIP曲线生成的一个或多个 P2P测量 文件(此例为 after.txt 文件,与前文提到的 before. txt相对应),需注意:<sup>该</sup> Run中显示的所有图和结果 都是基于所有选定测量文件的平均值。 这样就可检 查设备 NPDC曲线与目标曲线的重合程度,见图13。

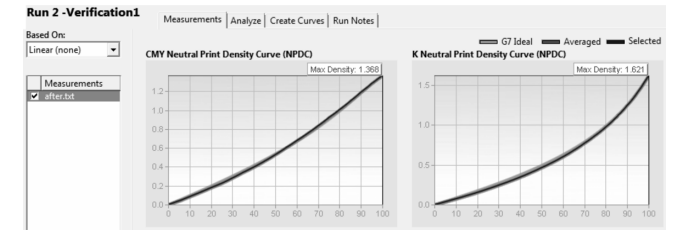

图13 G7校正后的 NPDC曲线 Fig. 13 NPDC curves after G7 calibration 允许在50%以上稍有偏差,可看出校正后新曲线几 平完全与目标曲线重合。 此外还可查看 AL 曲线形 状和灰平衡曲线图,检查 ΔL 和 ΔF 值是否在可接受 的容差内(虽然IDEAlliance并没有给出这些容差值, 但用户可通过实验确定自己的容差值)。

## 5 结语

G7作为基于ISO12647-2标准的一个过程控 制方法,重视灰平衡,重视视觉外观,可以通过调整 RIP <sup>校</sup> <sup>正</sup> <sup>曲</sup> <sup>线</sup> <sup>来</sup> <sup>达</sup> <sup>到</sup> <sup>灰</sup> <sup>平</sup> <sup>衡</sup>。 <sup>介</sup> <sup>绍</sup> <sup>了</sup> <sup>如</sup> <sup>何</sup> <sup>利</sup> <sup>用</sup> Curve2软件,绘制 RIP 校正曲线,分析 NPDC、灰平 <sup>衡</sup>、TVI等重要参数,以使得 G7校正工作流程实施 起来更快、更简单、更准确、更不易出错,对印刷企业 实施 G7工艺有一定的帮助。 即使印刷企业不想获 <sup>取</sup> G7认证,也可根据本方法,使用非ISO 标准的油 墨和纸张,按照 G7校正工作流程,来实现印刷品质 量控制,为以后的生产提供科学可预测的特性数据, 助力印刷企业实现真正的数字化生产和管理。

#### 参考文献:

- [1] 卢军.国内 G7工业标准测试全接触[J].印刷质量与标 准化,2008(2):41-46.
- $\lceil 2 \rceil$  International Digital Enterprise Alliance, Inc. IDEAlliance2007Guidelines & Specifications[J].GraphicArts Monthly(S),2007(5).(余不详)
- [3] International Digital Enterprise Alliance, Inc. P2P25 ReadMe\_017[EB/OL]. $(2009-04-21)$ [2011-02-23].http:// files.idealliance.org/g7/experts/p2p25/p2p25xa\_isis\_package\_05\_09.zip.
- [4] HUTCHESON Don. G7 How-To [J]. Graphic Arts Monthly(S),2009(5).(余不详)
- [5] HutchColor, LLC and CHROMiX, Inc. Curve2TM User Guide [EB/OL]. (2009-12-02) [2011-02-23]. http:// www2.chromix.com/curve2/download/InstallCurve2\_ v21.exe.
- [6] International Digital Enterprise Alliance, Inc. The G7<sup>®</sup> Specification 2008[EB/OL]. (2008-09-12)[2011-02-23]. http://www.idealliance.org/filefolder/G7 Spec2008. pdf.
- $[7]$  陈绍武,徐锦林. G7 工艺实验与研究 $[1]$ . 包装工程,  $2008, 29(3)$ :78-80.